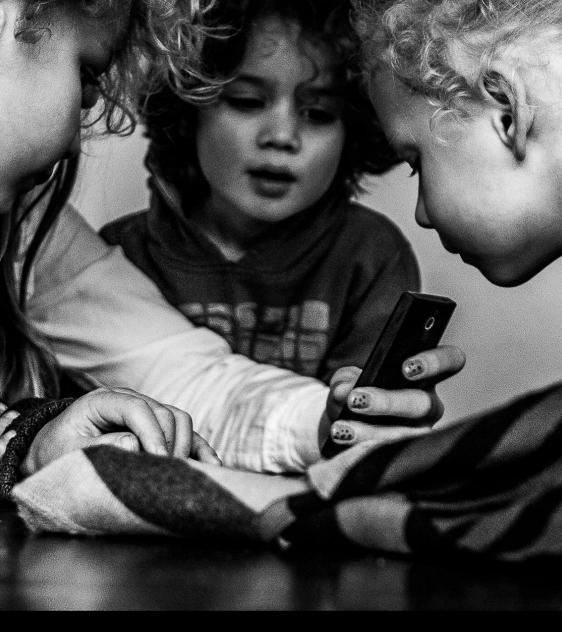

# **Online Safety CPD**

CPD-accrediting training for staff working in schools

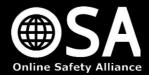

It is a statutory requirement that schools provide safeguarding training to their staff once a year as a minimum. The importance of current online safety issues being addressed within such training is more important than ever. This course has been developed to help you to address this requirement.

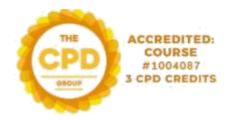

## 1. Getting started:

Please visit <u>www.onlinesafetyalliance.org</u> and select the green 'Certificate Log In' button on the home page:

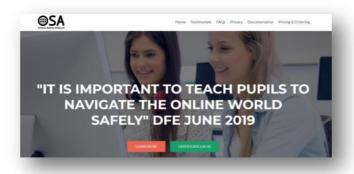

# 2. Logging in

P lease select the option to log in using a Microsoft or Google account. Most school emails function as at least one of these options. Make sure you use the Microsoft / Google buttons at the bottom; don't enter details into the username and password boxes.

If you don't have a Microsoft or Google account, please click Google and you will be given the option to make an account.

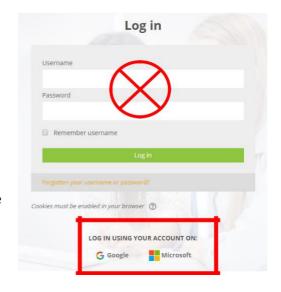

## 3. Accessing the CPD course

Once logged in, please select 'Available courses' from the top navigation bar and then select the 2023-24 courses from the drop-down box. Click the orange button to enter the course: Freemium Online Safety for Staff CPD 2023-24:

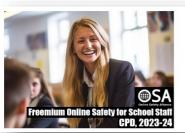

#### Freemium Online Safety for School Staff CPD Certification 2023-24

Online safety training for teachers and school staff. Updated for 2023-24 and covering statutory safeguarding requirements, advice on protecting children and the need to reflect on your own use of digital technologies.

Click to enter this course

You will then need to enter an enrolment key. Please enter the enrolment key:

### H65G4BN

This code is only temporarily active. Sharing it for anyone else to use represents a breach of copyright.

# 4. Please watch the introductory video

Once logged into the course, please follow the link to the short introductory video. This will explain how to successfully navigate your way through the modules.

## 5. Undertaking units

The course is divided into five units. Each unit consists of presentations and ends with an on-screen assessment. Please read through each of the presentations carefully and complete all interactive and reflection activities.

The Certificate of Completion is not included in the Freemium course, but can be added once the course is completed.

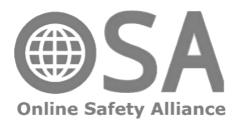